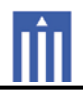

# APPENDIX H : USER'S MANUAL

## HCM-C1 Base Station Owner's Manual

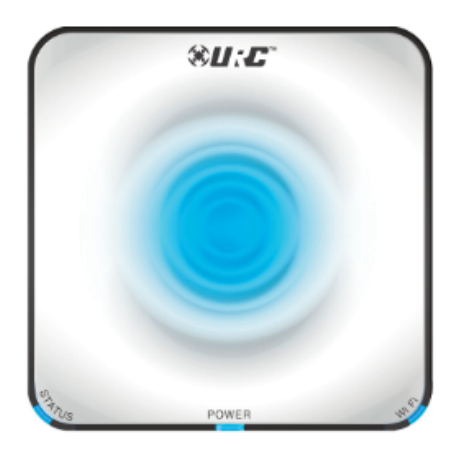

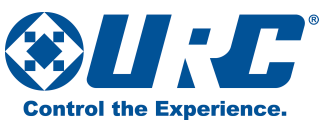

HCM-C1 Owner's Manual

© 2014 Universal Remote Control, Inc. All rights reserved.

The information in this manual is copyright protected. No part of this manual may be copied or reproduced in any form without prior written consent from Universal Remote Control.

Universal Remote Control SHALL NOT BE LIABLE FOR OPERATIONAL, TECHNICAL OR EDITORIAL ERRORS/OMISSIONS MADE IN THIS MANUAL. The information in this manual is subject to change without prior notice.

The information in this manual may be subject to change without prior notice.

URC - Control the Experience is a registered trademark of Universal Remote Control, Inc.

All other brand or product names are trademarks or registered trademarks of their respective companies or organizations.

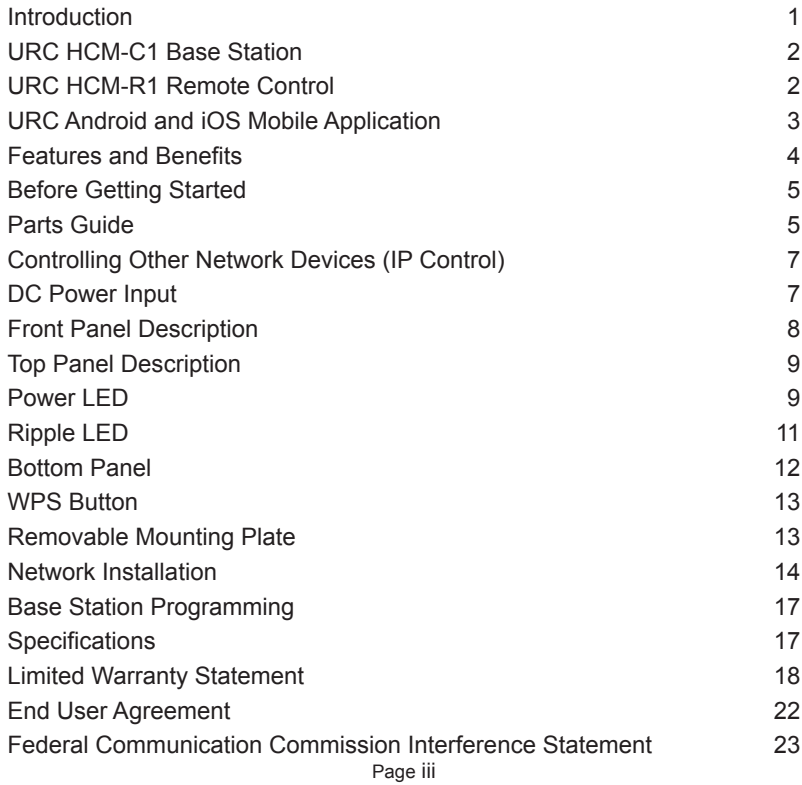

## <span id="page-4-0"></span>**Introduction**

The HCM-C1 Network Base Station controls your components by sending commands over your home network and directly to your audio/video devices, lighting, climate control and security systems.

By adding a HCM-R1 Wi-Fi remote control, a URC Mobile Android or iOS Application, to your home automation system along with the HCM-C1 Base Station, two-way control of your connected devices throughout the home or small office space is provided. Controlling and monitoring your home's devices is simple using the HCM-R1 Remote Control, URC Mobile Application and the HCM-C1 Base Station.

Expand Zones: Install up to eight HCM-C1 Base Stations in your home, for control of up to eight different rooms or areas, all over the same local network used for internet access.

Add a Mobile Phone or Tablet using the URC Mobile Application to control all devices in your home, such as TVs, Cable and Satellite receivers, lighting, thermostats and security systems, with the HCM-C1 Base Station.

The HCM-C1 Base Station is a network based product, and requires the use of a previously installed, or custom local area network (LAN).

## <span id="page-5-0"></span>**URC HCM-C1 Base Station**

The URC HCM-C1 Base Station is a central hub for network based control of home accessories and your entertainment system. Control up to eight separate areas of the home by adding more base stations (eight maximum), and using the URC HCM-R1 Remote Control, or the URC Android or iOS Mobile Application for control.

## **URC HCM-R1 Remote Control**

Control your home accessories such as lighting, thermostats and security, and your home audio and video devices using the URC HCM-R1 Remote Control with an HCM-C1 Base Station. The URC HCM-R1 Remote Control is a Wi-Fi based remote control, and does not use "line of sight" infrared or low frequency RF.

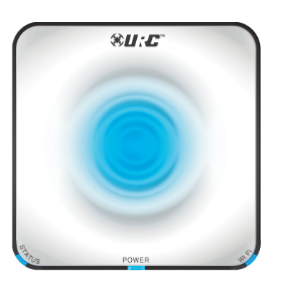

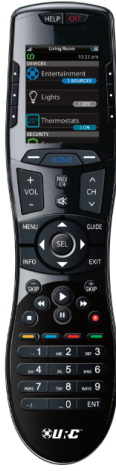

## <span id="page-6-0"></span>**URC Android and iOS Mobile Application**

When used with the URC HCM-C1 Base Station, the URC Android and iOS Mobile Application provides full control of your audio and video components, without the need for a "point and shoot" infrared remote control. The URC Mobile Application also provides advanced IP command and control of network based equipment.

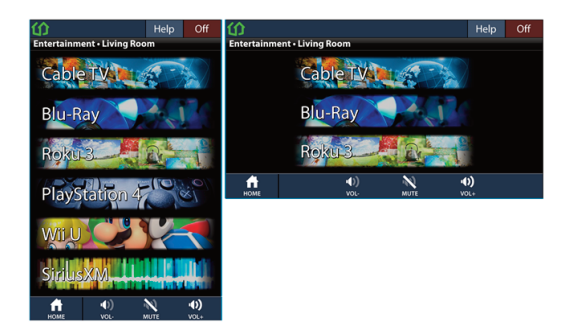

### <span id="page-7-0"></span>**Features and Benefits**

#### ● **Connect with Wi-Fi or Wired Ethernet**

Connect the HCM-C1 Base Station to a wired local Ethernet network, or connect wirelessly to a local wireless Ethernet network. The Wi-Fi capability of the HCM-C1 Base Station provides installation flexibility needed when installing the HCM-C1.

#### ● **Two-way meta-data feedback**

Experience two-way feedback right on the HCM-R1 remote's screen when used with compatible home devices like thermostats, lighting, or selection of IP Cameras. Enjoy the same feedback when used in conjunction with an ever expanding line of 3rd party products.

#### ● **Android and iOS control**

The addition of an HCM-C1 Base Station to a control system, allows for control via URC's Mobile iOS and Android app for iPads, iPhones, iPod touch, as well as Android Phones and Tablets. Note: Requires the purchase of URC Mobile Setup code.

#### ● **No Aiming**

Using an HCM-C1 Base Station results in flawless control of your components without having to aim the remote! The signal travels to the HCM-C1 Base Station via Wi-Fi and is then converted back to infrared before being sent to the device being controlled; perfect for hidden components.

### <span id="page-8-0"></span>**Before Getting Started**

#### ● **Designed for use on your local wireless network**

The HCM-C1 Base Station is designed for use on your local wired or wireless network. By adding an HCM-R1 Remote Control, or the URC Mobile Application on iOS and Android devices, the HCM-C1 Base Station can also control your home's audio/video devices.

#### ● **Programmable via a simple web page interface**

Use the URC web based programming page to fully automate your home entertainment, comfort and security system. Download and save the setup file on the URC µCloud. All that is needed is basic knowledge of your devices, and the settings of your local area network.

### **Parts Guide**

What's included in the HCM-C1 box:

- HCM-C1 Wi-Fi Base Station
- 12 Volt 1000 mA Power Supply
- Ethernet Network Cable
- Four Standard Infrared Emitters
- One Wall Mounting Plate with Four Mounting Screws
- Owner's Manual

## **Rear Panel Descriptions**

### Infrared Outputs

The rear panel of the HCM-C1 Base Station supplies four infrared emitter ports, allowing for control of any audio/video device normally controlled by a simple "point and shoot" infrared remote control.

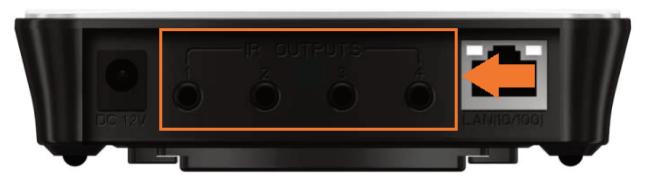

Self-adhesive "flashers" (included) affix to the front panels of your television, blu-ray player and other equipment. The flashers connect to the infrared output ports, shown above.

### Ethernet LAN Connection / Wi-Fi

A standard Ethernet LAN Connection port is provided, for a "hard-wired" connection to a local network. The HCM-C1 also supports a wireless Ethernet (Wi-Fi) connection to the same local network used for internet access.

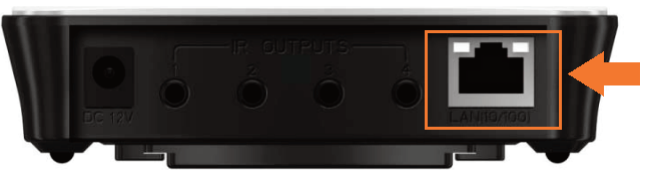

### <span id="page-10-0"></span>Controlling Other Network Devices (IP Control)

The HCM-C1 Base Station can also control other IP controllable equipment that is connected to the same local network as the HCM-C1 Base Station. The HCM-C1 Base Station can send "one-way" IP commands to other network devices, such as televisions, projectors and audio/video receivers.

### DC Power Input

Attach the provided DC Power Adapter to the input port shown below. The power supply is a 12 Volt, 1 Ampere supply.

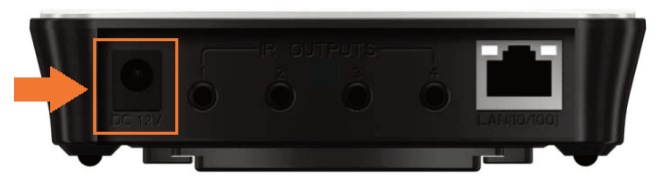

### <span id="page-11-0"></span>**Front Panel Description**

The Front Panel of the HCM-C1 Base Station supplies a front panel infrared "blaster". The HCM-C1 Front Panel Blaster sends infrared commands to components in the same cabinet, or in the "line of sight" of the HCM-C1 Base **Station** 

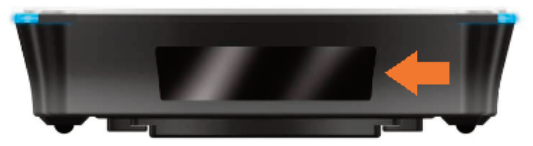

The Front Panel Infrared Blaster can be enabled or disabled via the URC Web Programming Software. Within the software, choose to use the rear panel infrared emitter outputs, or the front panel infrared blaster.

The Front Panel Infrared Blaster of the HCM-C1 Base Station can also be used for "learning" infrared commands from another remote control. Any "learned" infrared command will be saved by the URC Web Page Programming Software.

## <span id="page-12-0"></span>**Top Panel Description**

The top panel of the HCM-C1 Base Station provides three LED indicators, which displays the unit's status.

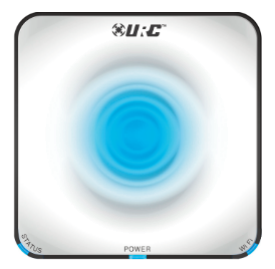

### Power LED

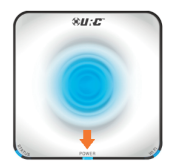

#### **Red indicates:**

**•** Illuminates when the DC Power Adapter is first applied.

#### **Blue:**

- **•** Blinks while the base station is booting.
- **•** Illuminates when the Base Station booting process is complete.

### Status LED

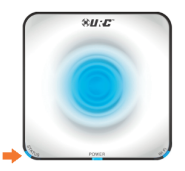

#### **Blue**:

- **•** Illuminates when connected to the URC Server and the Home's system file.
- **•** Blinks when downloading the Home's system file from the URC Server.

#### **Red**:

- **•** Illuminates when the Base Station is not connected to the Home's system file.
- **•** Blinks when the Base Station cannot connect to the URC Server.

#### **Green**:

- **•** Illuminates when the Base Station is being used in a secondary room.
- **•** Blinks when the Base Station's firmware is upgrading.

#### **Off**:

**•** Indicates the connection to the Local Area Network has failed.

### <span id="page-14-0"></span>Wi-Fi LED

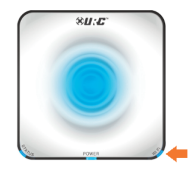

#### **Blue:**

**•** Blinks while Wi-Fi is connecting to the Network.

#### **Green:**

**•** Illuminates when the Wi-Fi signal strength is Good.

#### **Yellow:**

**•** Illuminates when the Wi-Fi signal strength is Fair.

#### **Red:**

- **• I**lluminates when the Wi-Fi signal strength is Poor.
- **•** Blinks when there is an error connecting to the Wi-Fi network.

#### **Off:**

**•** Indicates the Base Station is no longer online.

### Ripple LED

The Ripple LED has four possible states, which are set via the URC Web Programming Software. Off, Low, Medium or High. This LED is a convenience LED, and

does not indicate any type of system status.

## <span id="page-15-0"></span>**Bottom Panel**

### Reset Button

A single, momentary press of the Reset button results in the rebooting of the HCM-C1 Base Station, similar to removing, and reapplying the DC power source.

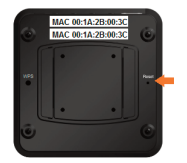

Pressing and holding the Reset button for ten seconds results in setting the HCM-C1 Base Station to a "factory default" state. All user data and programming will be erased.

### MAC Address Stickers

Two MAC Address stickers are provided on the bottom panel of the HCM-C1 Base **Station** 

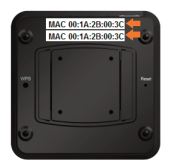

### <span id="page-16-0"></span>WPS Button

A WPS Button is provided, allowing the HCM-C1 Base Station to be installed on a Wi-Fi network using the "WPS" method (Wi-Fi Protected Setup).

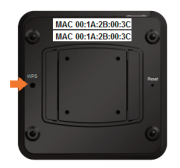

### Removable Mounting Plate

A removable mounting plate, along with the four provided mounting screws, can be used to mount the HCM-C1 Base Station to a flat surface, such as a ceiling, a wall, or an entertainment center.

## <span id="page-17-0"></span>**Network Installation**

The HCM-C1 Base Station can be installed using a Wi-Fi wireless Ethernet connection, or a traditional hard-wired ethernet connection.

When installing the base station for the first time, perform one of the two following steps:

Wireless Connection

- Connect the HCM-C1 Base Station to your wireless access point by using the WPS button, and your wireless access point.
- When successfully connected to the wireless access point, the Wi-Fi LED on the Base Station will glow either green, yellow or red, based on Wi-Fi signal strength. Setup is now complete. If you wish to set specific network settings, see section below.

**Or**

Hard-wired connection

• Connect the HCM-C1 Base Station to the local Ethernet network via a wired Ethernet connection.

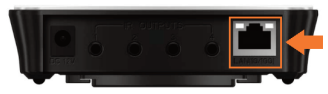

When the Status LED illuminates, use the HCM-R1 Remote Control to set the network properties of the HCM-C1 Base Station.

*Note that the HCM-R1 Remote Control is required to be on the same local Ethernet network as the HCM-C1 Base Station to set the network properties of the HCM-C1 Base Station.*

### Network Properties

To set the network properties of the HCM-C1 Base Station, press the MAIN and ENTER button on the HCM-R1 Remote Control simultaneously, for five seconds. After five seconds, the HCM System Setup Menu will be displayed on the HCM-R1 Remote Control.

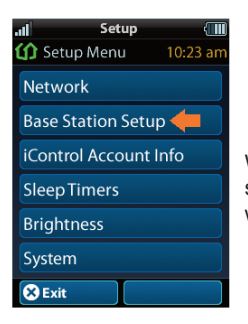

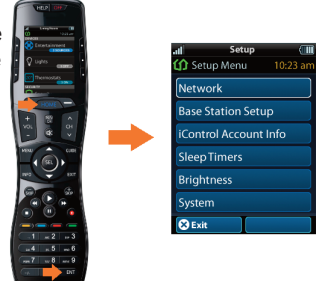

Within this menu, select the **Base Station Setup** item to set the network properties of any HCM-C1 Base Station within the system.

Selecting the **Base Station Setup** line item on the Setup Menu results in a display

of the HCM-C1 Base Stations that are currently connected to the local network. The HCM-C1 Base Stations may have been installed on the network via wired Ethernet, or via Wi-Fi Protected Setup (WPS). The HCM-C1 Base Stations are displayed by their MAC Address values, which is affixed to the bottom panel as a sticker on each HCM-C1 Base Station.

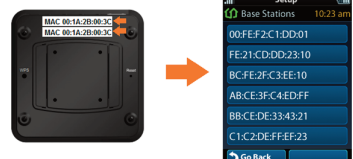

Selecting an HCM-C1 Base Station from the HCM-R1 Remote Control screen results in the display of a screen that displays the network properties of the selected HCM-C1 Base Station. Also, the network properties of the selected HCM-C1 Base Station may be adjusted from this screen, by selecting **Change Settings**.

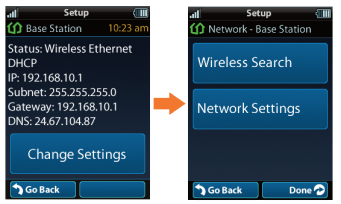

Selecting **Change Settings** allows the setting of the HCM-C1 Base Station on any available local network, or setting custom network properties, such as a static IP address, subnet mask, or other custom network properties.

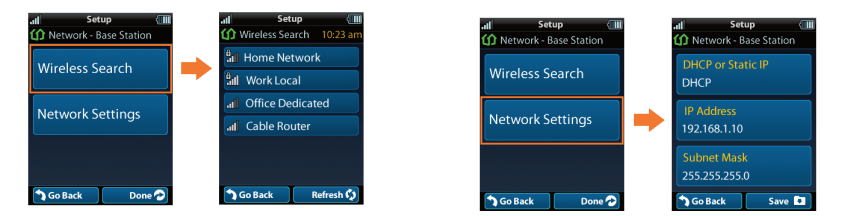

## <span id="page-20-0"></span>**Base Station Programming**

Each base station requires programming for control of the equipment within your home. By adding the HCM-C1 Base Station to the network, and adjusting its network properties within the HCM-R1 Remote Control, the system can now be programmed by the URC Web Programming Interface.

When the system is programmed, a backup of your system file is stored within the URC µCloud, giving you access to edit your file at anytime.

### **Specifications**

**Microprocessor:** ARM9 400MHz **RAM:** 128Mbyte DDR2 **NAND:** 128Mbyte **IR Range (Line of Sight via Infrared):** 30 to 50 feet, depending on the environment **Macro Capability:** Up to 255 steps each, however nesting is allowed **Wi-Fi:** IEEE 802.11b/g/n **Size:** 1.18" H x 4.63" W x 4.63" D **Weight:** 5.19 oz **Power:** 12V DC 1A

## <span id="page-21-0"></span>**Limited Warranty Statement**

#### **1. Limited Warranty and Disclaimers**

Universal Remote Control, Inc. ("URC") warrants that the URC equipment shall be free from defects in material and workmanship under normal usage for one (1) year from purchase when such is purchased from URC. **This limited warranty is valid only in the United States of America.** URC warrants that the software will substantially conform in any material respect to its functional specifications at the time of delivery. URC SHALL NOT BE LIABLE FOR OPERATIONAL, TECHNICAL OR EDITORIAL ERRORS AND/OR OMISSIONS MADE IN THE URC DOCUMENTATION. URC DOES NOT WARRANT THAT THE URC SOFTWARE IS BUG-FREE OR ERROR FREE OR THAT THERE ARE NO ERRORS/BUGS IN THE URC SOFTWARE.

URC warrants that at the time of purchase the URC equipment and the URC software complied with all applicable regulations and policies of the Federal Communications Commissions ("FCC") regarding electromagnetic interference caused by electronic/computing devices and to the extent that the URC equipment and/or the URC software fails to so comply, URC shall, at its own expense, take all reasonable measures to promptly cause such to comply.

#### **URC equipment purchases from other than an authorized URC dealer or distributor are without warranty.**

THIS LIMITED WARRANTY DOES NOT COVER TECHNICAL ASSISTANCE FOR HARDWARE OR SOFTWARE USAGE EXCEPT AS EXPRESSLY PROVIDED FOR HEREIN, THE EQUIPMENT, SOFTWARE AND DOCUMENTATION OF URC ARE SUPPLIED "AS IS" WITHOUT ANY WARRANTY, EXPRESS, STATUTORY

OR IMPLIED, OF ANY KIND. TO THE MAXIMUM EXTENT PERMITTED BY APPLICABLE LAW, URC EXPRESSLY DISCLAIMS ALL WARRANTIES, EXPRESS, STATUTORY OR IMPLIED, INCLUDING BUT NOT LIMITED TO THE WARRANTIES OF MERCHANTABILITY AND FITNESS FOR A PARTICULAR PURPOSE. URC DOES NOT WARRANT, GUARANTEE, OR MAKE ANY REPRESENTATIONS REGARDING THE USE OF, OR THE RESULTS OF THE USE OF, THE EQUIPMENT, SOFTWARE OR DOCUMENTATION IN TERMS OF CORRECTNESS, ACCURACY, RELIABILITY OR OTHERWISE.

EXCEPT AS EXPRESSLY PROVIDED FOR HEREIN, TECHNICAL SERVICES ARE SUPPLIED "AS IS", WITHOUT ANY WARRANTY, EXPRESS, STATUTORY OR IMPLIED, OF ANY KIND. TO THE MAXIMUM EXTENT PERMITTED BY APPLICABLE LAW, URC EXPRESSLY DISCLAIMS ALL WARRANTIES, EXPRESS, STATUTORY OR IMPLIED, INCLUDING BUT NOT LIMITED TO THE WARRANTIES OF QUALITY OR REASONABLE SKILL AND CARE, OR OUTCOME OR RESULTS. WITHOUT IN ANY WAY LIMITING THE GENERALITY OF THE OTHER PROVISIONS HEREIN, WARRANTY DOES NOT COVER: (I) DAMAGE FROM MISUSE, NEGLECT OR ACTS OF NATURE, (II) MODIFICATIONS, (III) INTEGRATION WITH THIRD PARTY CONTENT (IV) BEYOND THE WARRANTY PERIOD AND/ OR FAILURE TO FOLLOW URC WARRANTY CLAIM PROCEDURE

The warranty limitations and warranty disclaimers may not apply to end user in whole or in part, where such are restricted or excluded by applicable law and such shall apply to the maximum extent permitted by applicable law.

In the event of any warranty claim, URC will, at its sole option, repair the URC equipment using new or comparable rebuilt parts, or exchange the URC equipment for new or rebuilt equipment. **In the event of a defect, these are the end user's**

#### **exclusive remedies.**

All the URC equipment returned for service, exchange or repair require an RGA number. To obtain an RGA number, you must complete a Return Request Form which you may obtain by calling (914) 835-4484 or contacting URC at returnrequest@universalremote.com. To obtain warranty service, end user must deliver the URC equipment, freight prepaid, in its original packaging or packaging affording adequate protection to URC at 420 Columbus Avenue, Valhalla, NY 10595. It is the end user's responsibility to backup any macro programming, artwork, software or other materials that may have been programmed into the unit. It is likely that such data, software, or other materials will be lost during service and URC will not be responsible for any such damage or loss. A dated purchase receipt, bill of sale, installation contract or other verifiable proof of purchase is required. For the URC equipment support and other important information, please visit URC's website available at www.universalremote.com or call the Customer Service Center at (914) 835-4484.

This limited warranty only covers the URC equipment issues caused by defects in material or workmanship during ordinary consumer use. It does not cover product issues caused by any other reason, including but not limited to product issues due to commercial use, acts of God, third-party installation, misuse, limitations of technology, or modification of or to any part of the URC equipment. This limited warranty does not cover the URC equipment sold as used, as is, refurbished, so called "B stock" or consumables (such as batteries). This limited warranty is invalid if the factory applied serial number has been altered or removed from the URC equipment. **This limited warranty specifically excludes the URC equipment sold by unauthorized resellers.**

With the exception of URC's IR-only, broad-based consumer remotes, none of URC's PC programmable remotes or any of our Total Control® whole-house

equipment are authorized for online internet sales. Buying URC's PC programmable remotes or any of our Total Control® whole-house equipment online means buying equipment that does not have a URC's limited warranty. Such equipment is not eligible for URC tech support or software support, either.

#### **2. URC'S Limitations of Liability**

IN NO EVENT SHALL URC BE LIABLE FOR INDIRECT, SPECIAL, INCIDENTAL, EXEMPLARY, PUNITIVE OR CONSEQUENTIAL DAMAGES OF ANY KIND OR LOSS OF PROFITS OR BUSINESS OPPORTUNITY, EVEN IF URC IS ADVISED OF THE POSSIBILITY OF SUCH DAMAGES.

IN NO EVENT SHALL URC BE LIABLE FOR LOSS OF OR DAMAGE TO DATA, COMPUTER SYSTEMS OR COMPUTER PROGRAMS. URC'S LIABILITY, IF ANY, FOR DIRECT DAMAGES OF ANY FORM SHALL BE LIMITED TO ACTUAL DAMAGES, NOT IN EXCESS OF AMOUNTS PAID BY END USER FOR THE URC EQUIPMENT.

IN NO EVENT SHALL URC BE LIABLE FOR ANY EVENTS BEYOND ITS CONTROL, INCLUDING ANY INSTANCE OF FORCE MAJEURE. IN NO EVENT SHALL URC BE LIABLE FOR THE ACTS OR OMISSIONS OF END USER OR ANY THIRD PARTY.

THE LIMITATIONS OF LIABILITY MAY NOT APPLY TO END USER IN WHOLE OR IN PART, WHERE SUCH ARE RESTRICTED LIMITED OR EXCLUDED BY APPLICABLE LAW AND SUCH SHALL APPLY TO THE MAXIMUM EXTENT PERMITTED BY APPLICABLE LAW.

URC SHALL NOT BE HELD RESPONSIBLE FOR THE STATEMENTS MADE BY OTHERS.

<span id="page-25-0"></span>SOME STATES OR JURISDICTIONS DO NOT ALLOW THE EXCLUSION OR LIMITATION OF INCIDENTAL OR CONSEQUENTIAL DAMAGES, OR ALLOW LIMITATIONS ON HOW LONG AN IMPLIED WARRANTY LASTS, SO THE ABOVE LIMITATIONS OR EXCLUSIONS MAY NOT APPLY TO END USER. THIS LIMITED WARRANTY GIVES END USER SPECIFIC LEGAL RIGHTS AND END USER MAY HAVE OTHER RIGHTS WHICH VARY FROM STATE TO STATE OR JURISDICTION TO JURISDICTION.

## **End User Agreement**

The terms and conditions of the End User Agreement are available at www.universalremote.com/eua.php shall apply.

## <span id="page-26-0"></span>**Federal Communication Commission Interference Statement**

This equipment has been tested and found to comply with the limits for a Class B digital device, pursuant to part 15 of the FCC Rules. These limits are designed to provide reasonable protection against harmful interference in a residential installation. This equipment generates, uses and can radiate radio frequency energy and, if not installed and used in accordance with the instructions, may cause harmful interference to radio communications. However, there is no guarantee that interference will not occur in a particular installation. If this equipment does cause harmful interference to radio or television reception, which can be determined by turning the equipment off and on, the user is encouraged to try to correct the interference by one more of the following measures:

-Reorient or relocate the receiving antenna.

-Increase the separation between the equipment and receiver.

-Connect the equipment into an outlet on a circuit different from that to which the receiver is connected.

-Consult the dealer or an experienced radio/TV technician for help.

#### **Warning!**

Changes or modifications not expressly approved by the manufacturer could void the user's authority to operate the equipment.

Note : The manufacturer is not responsible for any Radio or TV interference caused by unauthorized modifications to this equipment. Such modifications could void the user's authority to operate the equipment.

#### **FCC Caution**

This device complies with Part 15 of the FCC Rules. Operation is subject to the

following two conditions: (1) this device may not cause harmful interference, and (2) this device must accept any interference received, including interference that may cause undesired operation. Any changes or modifications not expressly approved by the party responsible for compliance could void the authority to operate equipment. The antenna(s) used for this transmitter must not be co-located or operating in conjunction with any other antenna or transmitter.

#### **Federal Communication Commission (FCC) Radiation Exposure Statement**

This remote device is approved as a hand-held and hand-operated only portable (relative to hand) device which is normally operated at 20 cm from a person's body.

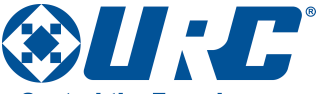

#### **Control the Experience.**

*500 Mamaroneck Avenue, Harrison, NY 10528*

*Phone: (914) 835-4484 Fax: (914) 835-4532*

*www.universalremote.com*